#### *ComplyRelax's Updates*

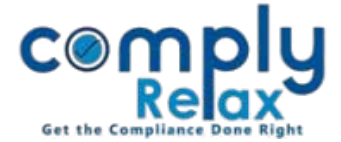

## **Register of Director & KMP**

We have added the facility for preparing register of Director's & KMP. Now you may prepare this register with the assistance of our automated functionality with minimal manual input.

# \_\_\_\_\_\_\_\_\_\_\_\_\_\_\_\_\_\_\_\_\_\_\_\_\_\_\_\_\_\_\_\_ **Dashboard**  $\Rightarrow$  **Clients**  $\Rightarrow$  **Compliance Manager**  $\Rightarrow$  **Reports Statutory Register Register of Directors**

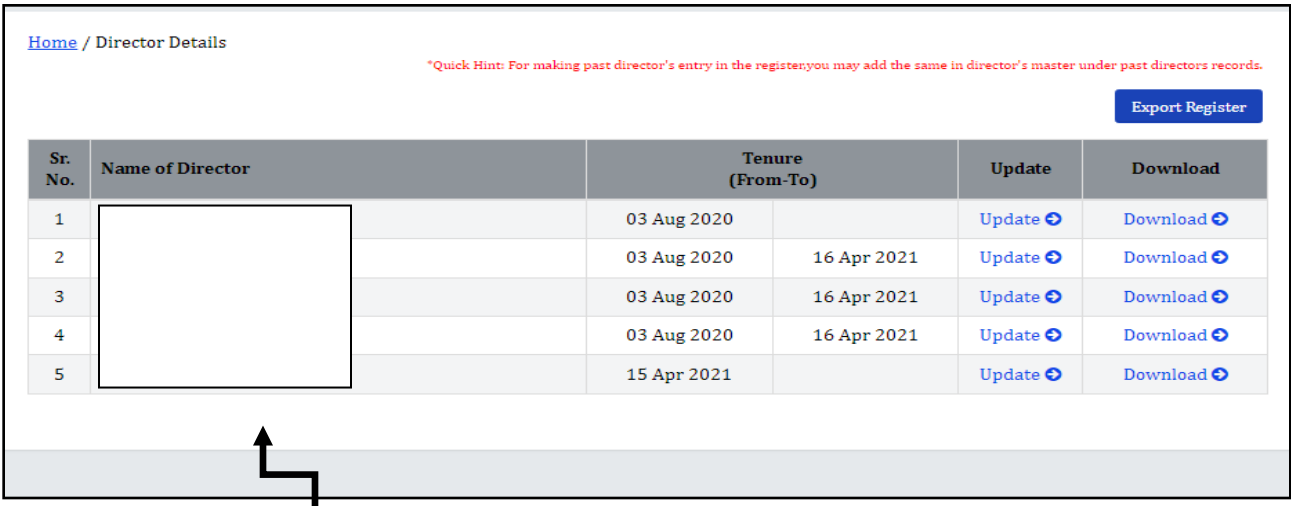

**List of all directors will be displayed on your screen as shown in the above figure.**

For updating the data click on *update button* available with the name of each director.

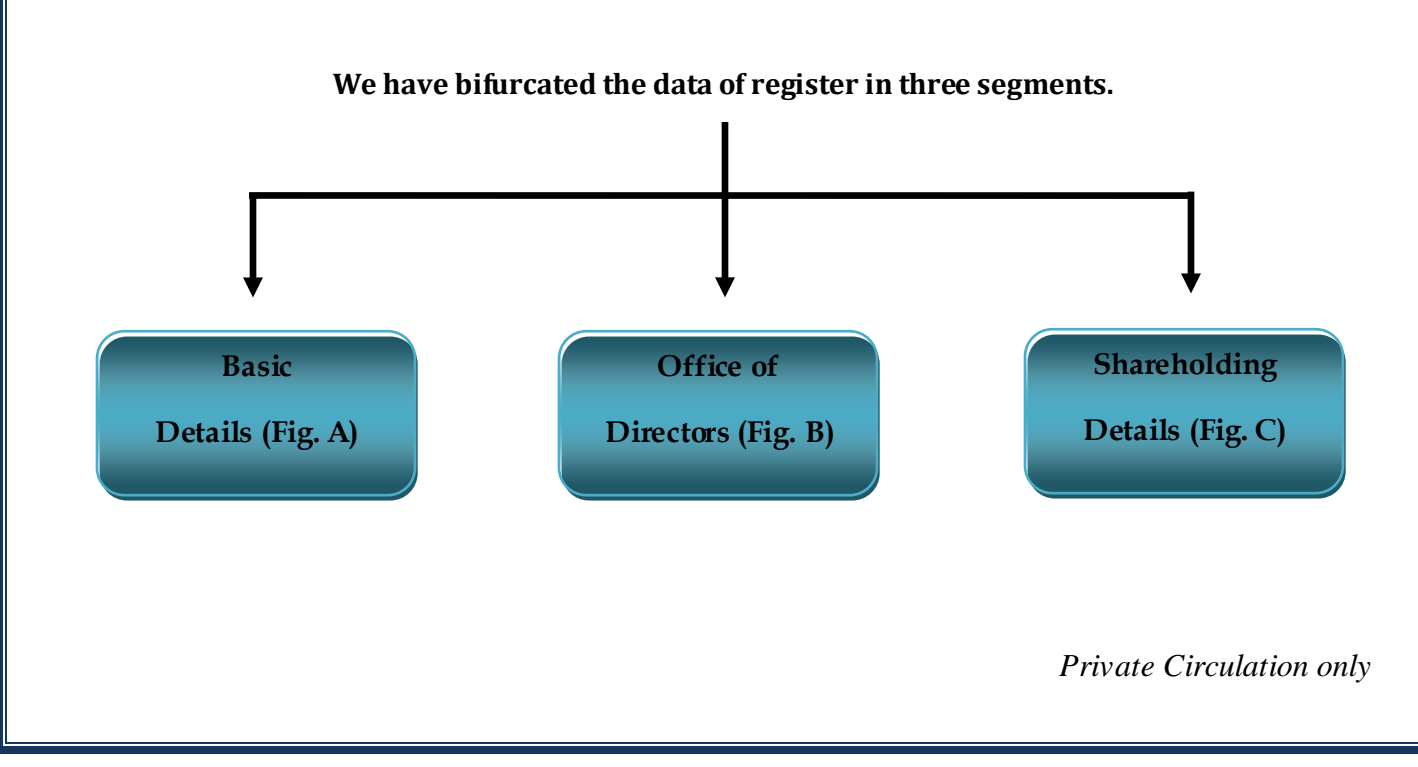

### *ComplyRelax's Updates*

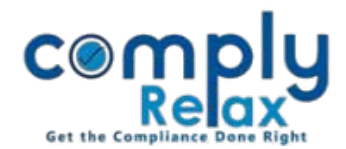

#### **Figure A (Basic Details) -**

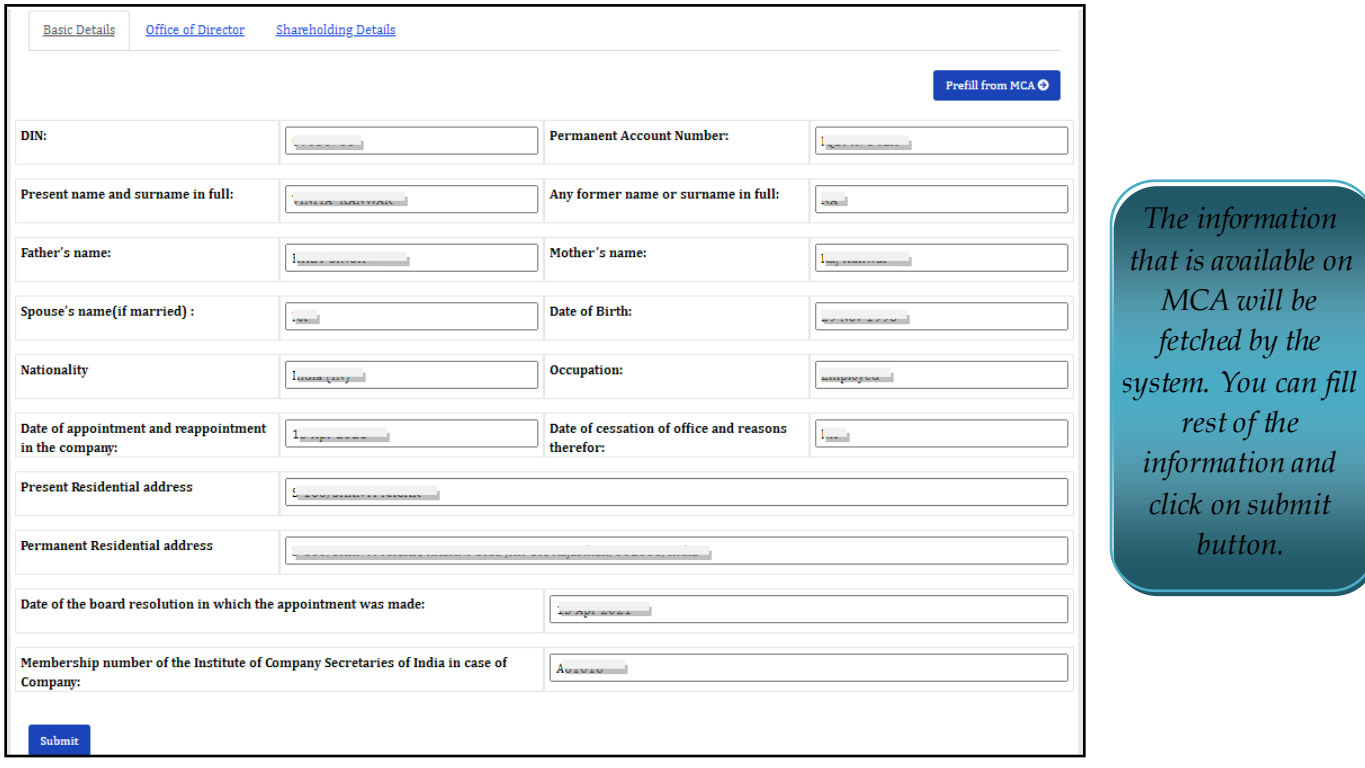

## **Figure B (Office of Director) -**

*<u>Update</u> from button is* 

*You may or delete any data as per you*   $require$ 

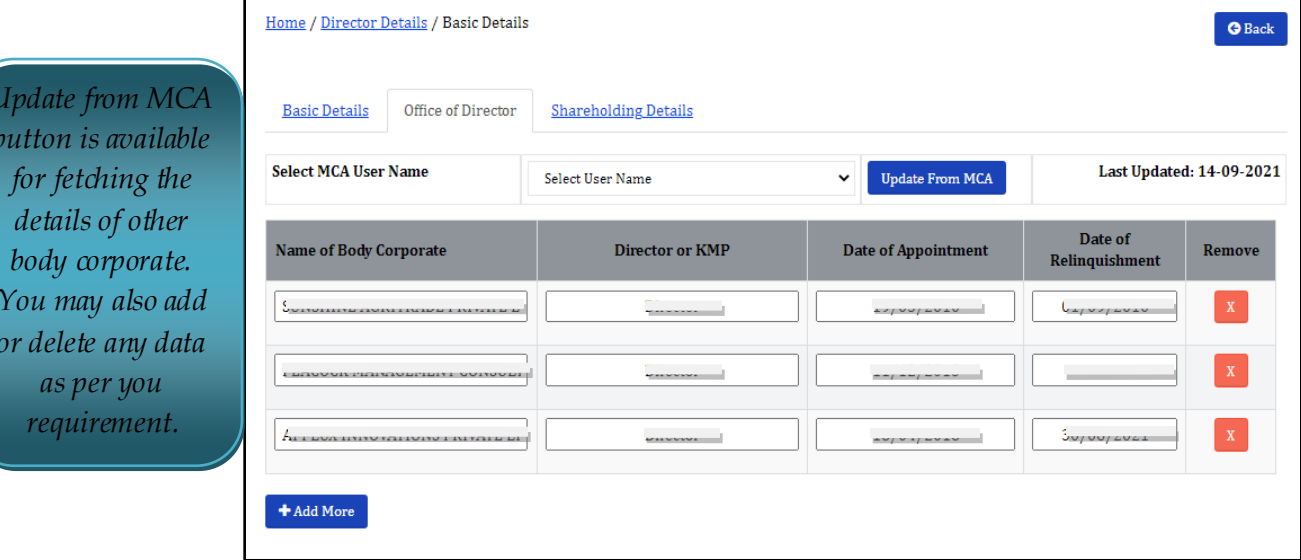

*Private Circulation only*

#### *ComplyRelax's Updates*

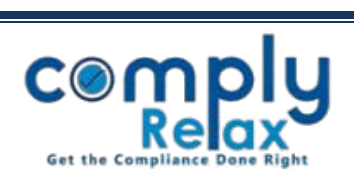

#### **Figure C (Shareholding Details) -**

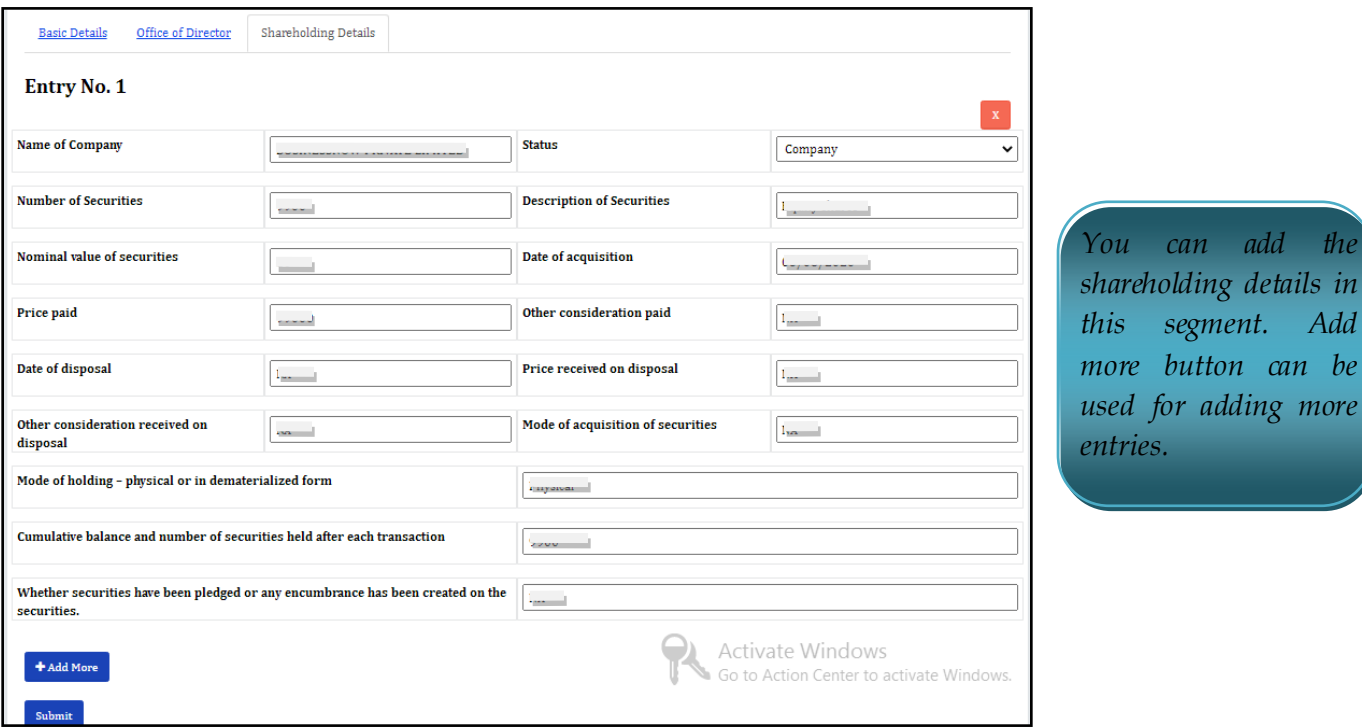

Please note that the information will be saved on the basis of DIN.

You need not make same entry for multiple companies having same directors.

However you will have to adjust the shareholding details for each company. Because the shareholding details are required to be given for company, its holding, associate, subsidiary, subsidiary of the company's holding company & subsidiary of the company's associate company.

Once you have filled all the information you can generate the register of Directors and KMP.

You may download one single file containing data of all directors of the company or separate file for each director.

*-For downloading the single file click on Export Register button and then download.*

*-For downloading separate files for each director click on the download button as available with each directors in the list and download.*

*Private Circulation only*